## **Sisukord**

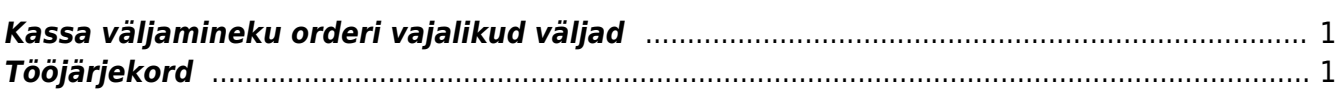

**This page is not fully translated, yet. Please help completing the translation.** (remove this paragraph once the translation is finished)

Kassast raha panka viimisel tuleb teha kassa väljaminekuorder.

Raamatu tulp → Kassa välja → F2 Lisa uus

## <span id="page-2-0"></span>**Kassa väljamineku orderi vajalikud väljad**

- Number dokumendi number, mille annab programm salvestamisel automaatselt;
- Aeg dokumendi kuupäev, programm annab automaatselt hetke kuupäeva;
- Objekt raamatupidamislik kuluüksus, programm annab automaatselt;
- T viis (K) väli, kus näidatakse, millisest kassast raha välja viiakse. Saab valida hiire topeltklõpsuga tasumistingimuste nimekirjast. Igal poel on oma sularaha tingimus ja seda kasutatakse ka kassa väljamineku orderil (sama, mis kassa-arvel sularahaga müümise puhul);
- K viis (D) siia tuleb hiire topeltklõpsuga valida "Pank".
- Kasutaja sisselogija kasutajanimi, programm paneb selle automaatselt;
- Kommentaar kommentaari lahtrisse kirjutatakse põhjus, miks raha kassast välja viiakse;
- Kokku siia kirjutatakse summa, mis kassast panka viiakse.

## <span id="page-2-1"></span>**Tööjärjekord**

- 1. Täida eelnevalt toodud vajalikud väljad;
- 2. Salvesta muudatused nupuga "Salvesta";
- 3. Veendu, et kõik on õigesti täidetud;
- 4. Kinnita dokument. Selleks vajuta nuppu "Kinnita" ja seejärel "Salvesta".

Kui olete korra juba kassa väljamineku orderiga raha panka viinud, siis järgnevad väljaminekud saate vormistada väga lihtsalt!

- 1. Võta lahti Raamatu tulbast "Kassa välja".
- 2. Avanenud aknas klikka hiirega varem tehtud kassa väljamineku orderi numbril. Seepeale avaneb vana order.
- 3. Tee vanast väljamineku orderist koopia. Selleks vajuta dokumendi päises olevat nuppu "Koopia".
- 4. Avanenud uues orderis muuda "Kokku" lahtris olev summa õigeks.
- 5. Salvesta muudatused ja kinnita dokument nagu varem kirjeldatud.

Kui kassa aruande summad klappisid reaalse rahaga kassas ja mingi osa rahast on panka viidud, on päev edukalt lõpetatud.

From: <https://wiki.directo.ee/>- **Directo Help**

Permanent link: **[https://wiki.directo.ee/et/kassa\\_valja?rev=1635427278](https://wiki.directo.ee/et/kassa_valja?rev=1635427278)**

Last update: **2021/10/28 16:21**